# Wireless Laser Barcode Scanner Overview V18.7.17

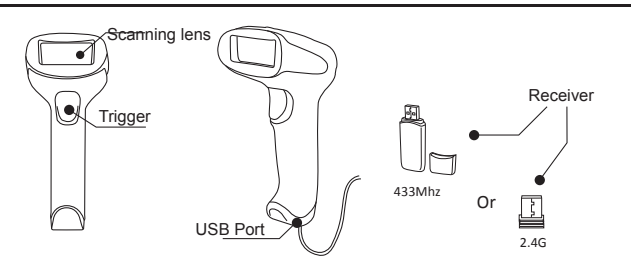

Appearance - Above picture is only for general reference.

#### **Connection Mode**

#### Working via USB cable

Get Started: Connect scanner with your device via USB cable. If you use US keyboard, it's a plug and play model. If you use other type of keyboard , please refer to below "keyboard language " to configure the keyboard language before you use it.

#### Working via USB Receiver

Get Started: Plug the USB receiver on your device, then you can start to use it. (US keyboard by default) If you use other type of keyboard , please refer to below "keyboard language " to configure the keyboard language before use it.

In order to let scanner upload the codes in a correct way, you have to set the keyboard language before you use it.

### For example

If you use French Keyboard, scan below barcode of "French keyboard". So the scanner can be able to upload barcodes according to French keyboard layout. American Keyboard is set by default, if you use a US keyboard you can just skip this part.

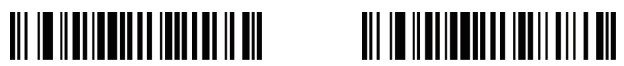

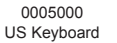

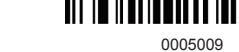

US Keyboard French Keyboard

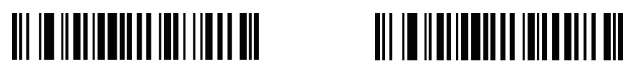

German Keyboard **Italian Keyboard** 0005012

Portugal Keyboard 0005017

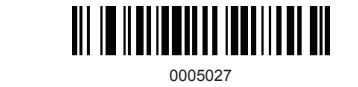

Turkish Keyboard Q

# **2. Inventory Mode**

ШI

0005010

If you are heading for a working area which lies outside the receiver signal range, you may activate the inventory mode of the scanner. Under this inventory mode, all scanned data will be stored directly into the buffer memory of the device. Furthermore, the data entries will be permanently saved in the buffer memory prior to the manual upload into the working station, Due to the fact that the data entries will be automatically wiped from the buffer memory during upload, a data loss is possible when malfunctions occur during upload.

a.By scanning the following barcode, the inventory mode will be activated.

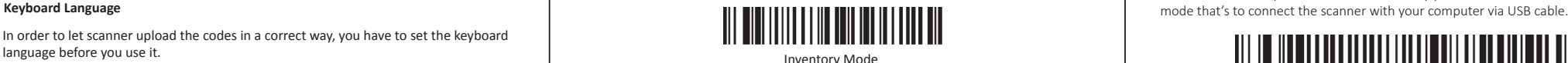

b.By scanning the following barcode, all data entries in the buffer memory can be manually uploaded after reconnecting to the working station .

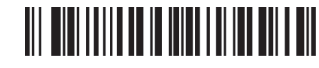

Manual Data Upload

c.By scanning the following barcode, the gross quantity of the uploaded data entries will be summarised.

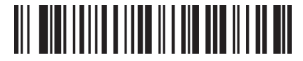

Summarising of Uploaded Data Entry Quantity

d.By scanning the following barcode, all data in the buffer memory will be deleted.

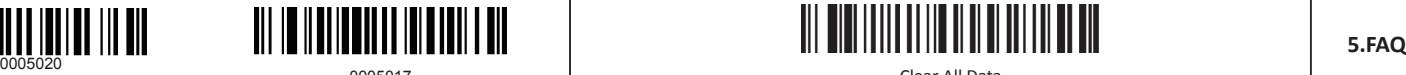

Clear All Data

Spanish Keyboard **1.** Some barcodes can not be read,why ?<br>e.By scanning the following barcode, the device leaves the offline mode, normal mode **1.** Some barcodes can not be read,why ?

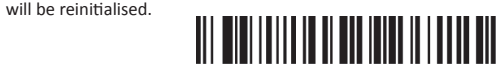

## Quit Inventory Mode

Please note: All the command barcodes from this sector only apply for wireless mode (scanner works with USB dongle)

# **3. Common function Barcodes**

Add character format: Decode Data + Terminator.

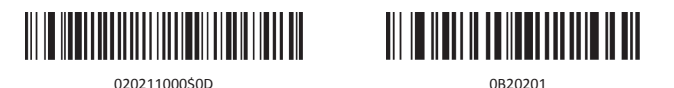

0B20201

Please note: When you want to restore factory you have to scan this barcode under wired

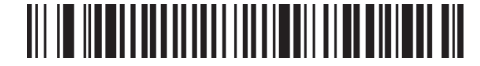

0202011000\$09

TAB

**Factory restore ( 2 steps included)** Step 1 - Scan "Restore Factory"

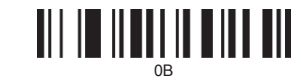

Restore Factory

# Step 2 - Set the channel

1) Scan channel 1, the scanner will have di di di di… sound. 2) Take out the USB receiver and plug it again, the di di ... sound will be stopped.

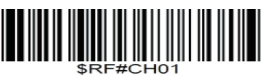

a. Dirty or unclear barcodes might not be read.

- b. Digital barcode displayed on phone,computers or tablets can't be read by laser scanner.
- c. The possible reason is that the setting for some barcode types are not commonly used is off by default. You need to activate a specific barcode type to get it to work. Please contact the supplier that you've purchsed it from.
- **2**. Is there any barcodes for apply or remove suffix ? Yes, you can refer to Common Function Barcode or turn to customer service for help.

**3**. The data can not be sent to my computer. Why?

a. Please make sure you have turned off the inventory mode. Because it will store your scans internally instead of instantly transmitting them to the connected device. You need to scan the "Manual Data upload" barcode to send the scanned codes to your connected device.

- b. The scanner has disconnected with the USB receiver (It will make 3 beeps when you scan the normal barcode and data can not be uploaded). Follow "Page 4 , step 2" to set the channel for the USB receiver.
- **4**. How to solve the messy code problem encountered while using other foreign languages? The default language is English. Please refer to "Keyboard language setting" to change the language according to your own needs.

5. **Important Notes**:

When scanner make 5 beeps, please charge power for the scanner immediately. otherwise the scanner can not work under low voltage .(only for Wireless mode )

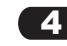

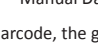

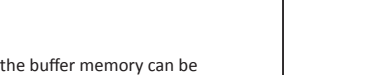

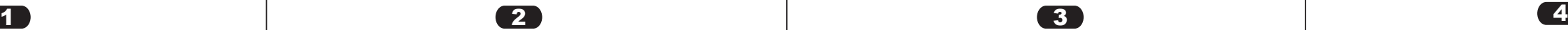

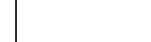

C<sub>R</sub> None